# **COURSE SYLLABUS**

# **FOR**

# **COMP-285 Image Manipulation: Adobe Photoshop**

**Mrs. Shari Hurlbutt Fall 2018**

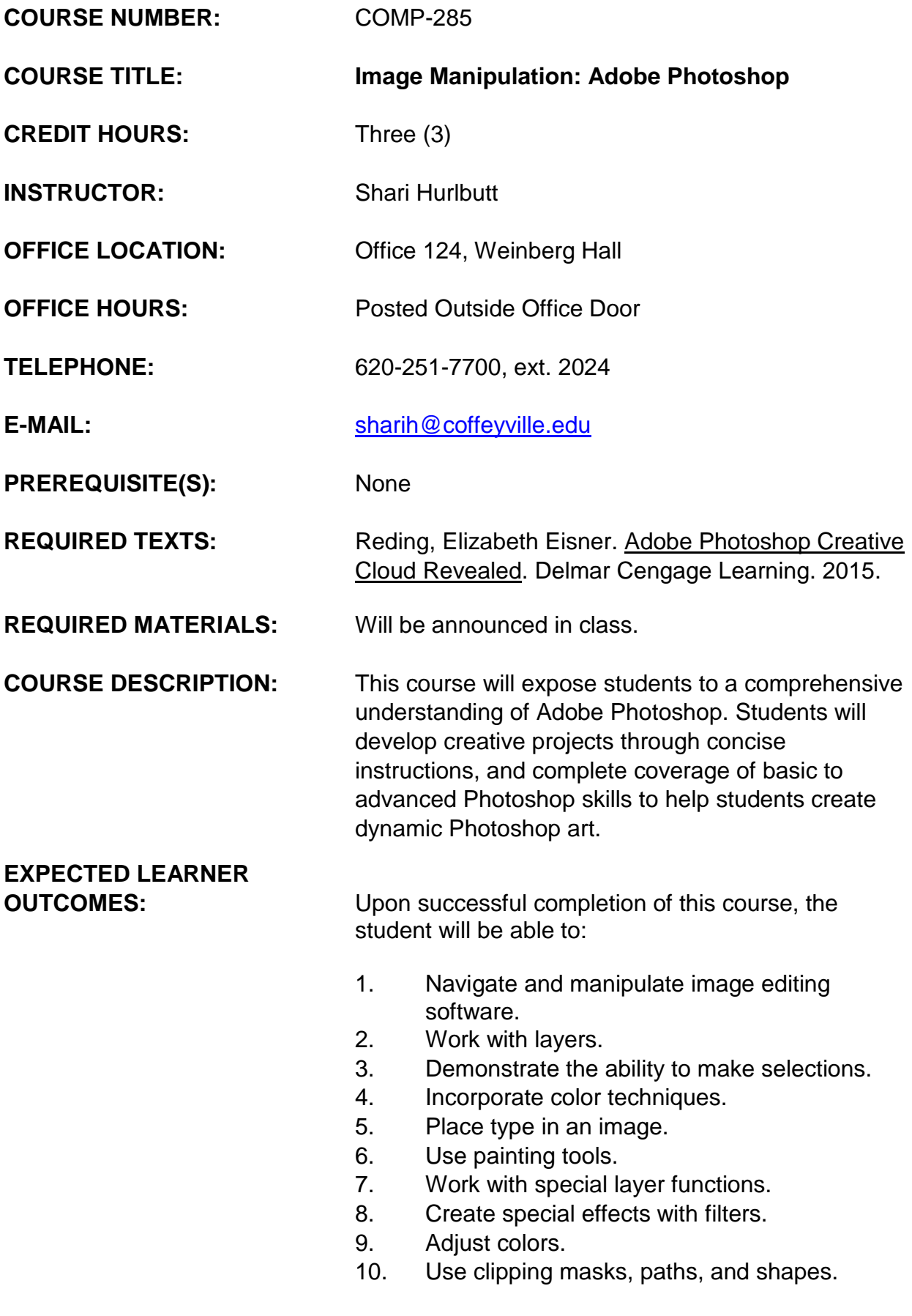

- 11. Transform type.
- 12. Liquify an image.
- 13. Perform image surgery.
- 14. Automate an image.
- 15. Create images for the web.
- 16. Work with animation, video and photography.

#### **LEARNING TASKS AND ACTIVITIES:**

This class will meet during the scheduled class time for lecture and discussion of selected topics. Assignments will reinforce the material discussed in class and will be given daily. Students may need to plan to spend additional time in the lab in order to complete all exercises. Open lab times are posted outside the lab doors.

#### **ASSESSMENT OF OUTCOMES: Evaluation**

The grading scale for this course will be:

A 90-100% B 80-89% C 70-79% D 60-69% F 0-59% All documents will be saved into 3 folders Each folder will be worth 25% of your grade. Folder  $1 = 25%$ Folder  $2 = 25%$ Folder  $3 = 25%$ Final Project  $= 25%$ Attendance Adjustment

#### **Attendance**

Attendance is of utmost importance in this course because the lectures and assignments will be completed in class at the computer. All students are expected to attend class

Attendance will be taken at the beginning of the hour each class period. **If you are not present when attendance is taken, you will be counted absent for the day.**

*It is the responsibility of the student, not the coach/sponsor, to EMAIL the instructor for makeup work before going on college-sponsored events.*. College-sponsored events will be counted as excused absences provided students complete all necessary assignments as designated by the instructor. If you do not EMAIL your instructor of your absence **before** you leave, then you will be counted absent.

The following scale will be used to determine your attendance adjustment for your final grade:

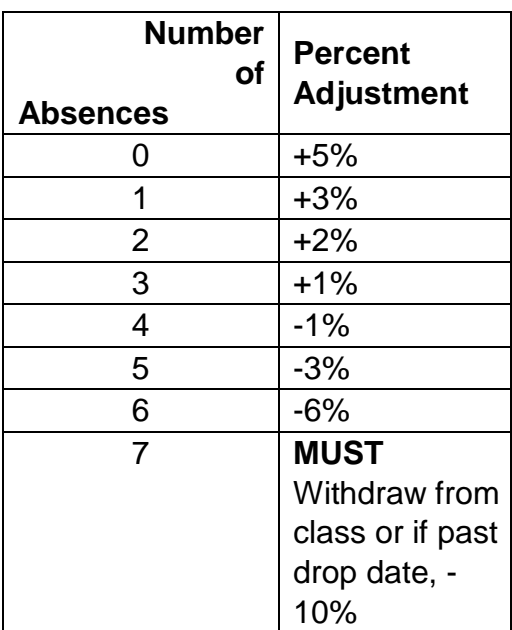

#### *Example:*

If your grade average is 92% and you have 5 absences, then your final grade would be an 89%.

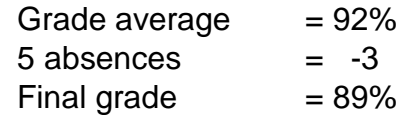

If your grade average is a 75% and you only have 0 absences, then your final grade would be an 80%.

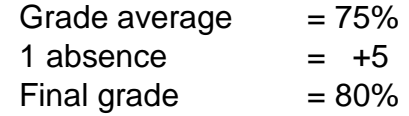

**Any student who has 7 unexcused absences must drop the class for excessive absences and** 

**nonparticipation in the class.** It is the student's responsibility to take care of this procedure *Please refer to "Withdrawal from Classes for NonAttendance/Non-Participation" – in the College catalog.* 

If it is past the drop date, then -10% will be subtracted from your grade average.

It is your choice to be in this class. If you choose to come to class, the instructor and fellow students demand your attention and respect. **The use of cell phones, smart phones, or other mobile communication devices is disruptive, and is therefore prohibited during class.** Except in emergencies, those using such devices must leave the classroom for the remainder of the class period. Any student who cannot meet these expectations will be asked to leave the classroom and will be counted absent for that day.

### **Academic Honesty**

Coffeyville Community College expects students to display the highest level of academic and personal integrity. Academic honesty is an expectation in each and every classroom and in all course work. In addition, most instructors list specific policies regarding cheating and plagiarism in their course syllabus. Students can expect disciplinary action for failing to maintain a standard of honesty. *Violations will be filed in the Vice President for Academic Services Office.*

### **Disciplinary Action**

### **Absolutely no tolerance!**

Each student is expected to do his or her own work. Any student who is suspected of using another student's work as their own, doing another student's work, or giving a student his/her work to be used as their own will be dropped from the class. If it is past the drop date, the student will receive an F.

If a student is caught cheating on an exam they will receive an F for the class.

*This syllabus is subject to revision with prior notice the the student by the instructor.* 

#### **Navigate and manipulate image editing software**

- 1. Learn how to open and save a document
- 2. Examine the Photoshop window.
- 3. Use the layers and history palettes.
- 4. Lean about Photoshop by using Help.
- 5. View and print an image.
- 6. Close a file and exit.

#### **Work with layers**

- 7. Examine and convert layers
- 8. Add and delete layers.
- 9. Add a selection from one image to another
- 10.Organize layers with layer sets and colors.

#### **Demonstrate the ability to make selections**

- 11. Make a selection using shapes
- 12. Modify a marquee.
- 13.Select using color and modify a selection.
- 14.Add a vignette effect to a selection

#### **Incorporate color techniques**

- 15.Work with Color to transform an image.
- 16.Use the color picker and the swatches palette.
- 17.Place a border around an image.
- 18.Blend colors using the gradient tool.
- 19.Add color to a grayscale image.
- 20.Use filters, opacity, and blending modes.
- 21.Match colors.

#### **Use painting tools**

- 22.Paint and patch an image.
- 23.Create and modify a brush tip.
- 24.Use the smudge tool.
- 25.Use a library and an airbrush effect.

#### **Work with special layer functions**

- 26.Use a layer mask with a selection.
- 27.Work with layer masks and layer content.
- 28.Control pixels to blend colors.
- 29.Eliminate a layer mask.
- 30.Use an adjustment layer.
- 31.Create a clipping mask.

#### **Create special effects with filters**

- 32.Learn about filters and how to apply them.
- 33.Create an effect with an artistic filter.
- 34.Add unique effects with stylize filters.
- 35.Alter images with distort and noise filters.
- 36.Alter lighting with a render filter.

#### **Adjust colors**

- 37.Correct and adjust color.
- 38.Enhance colors by altering saturation.
- 39.Modify color channels using levels.
- 40.Create color samplers with the info palette.

#### **Use clipping masks, paths, and shapes**

- 41.Use a clipping group as a mask.
- 42.Use pen tools to create and modify a path.
- 43.Work with shapes.
- 44.Convert paths and selections.

#### **Transform type**

- 45.Modify type using a bounding box.
- 46.Create warped type with a unique shape.
- 47.Screen back type with Imagery.
- 48.Create a faded type effect.

#### **Liquify an image**

- 49.Use the liquify tools to distort an image.
- 50.Learn how to freeze and thaw areas.
- 51.Use the mesh feature as you distort an image.

#### **Perform image surgery**

52.Delete unnecessary imagery.

53.Correct colors in an image.

54.Tweak an image.

#### **Automate an image**

55.Use default actions.

#### **Create images for the web**

- 56.Learn about ImageReady.
- 57.Optimize images for web use.
- 58.Create a button for a web page.
- 59.Create slices in an image.
- 60.Create a rollover effect.
- 61.Create and play basic animation.
- 62.Add tweening and frame delay.

#### **Work with animation, video & photography**

- 1. Create and play basic animation.
- 2. Add tweening and frame delay.
- 3. Modify video in Photoshop.
- 4. Use camera raw features.
- 5. Fix common photography problems.

#### **Student Success and Accommodation Statement:**

The **Student Success Center (SSC)** provides free academic support services to all Coffeyville Community College students. SSC is designed to promote and support academic growth and success for all three CCC campuses. The center is committed to offering a wide range of academic services, including one-on-one assistance from a student tutor. Students who are in need of academic accommodations should contact the Student Success Center. Weekday hours are typically 8 a.m. to 5 p.m.

Student Success Center Hours *during the Academic Fall and Spring Semesters* are Monday through Thursday from 8 a.m. till 10 p.m. and Friday 8 a.m. till 5 p.m.

### LAST DAY TO 1<sup>st</sup> 8 week courses: September 27 **WITHDRAW: Full semester courses: November 2 2nd 8 week courses: November 20**

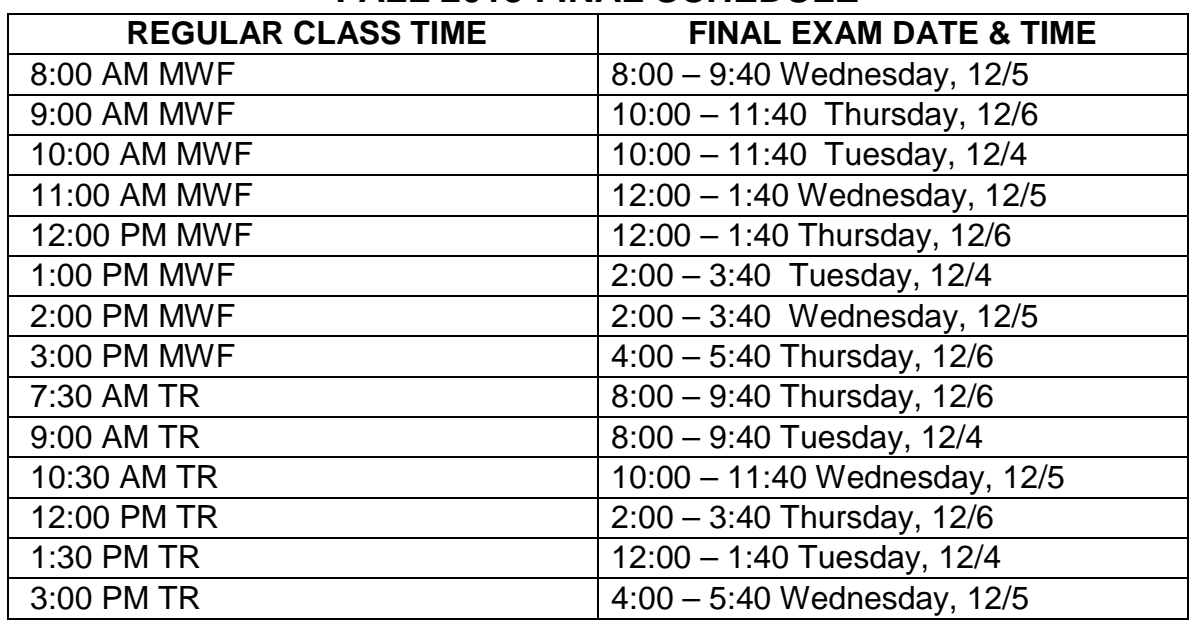

## **FALL 2018 FINAL SCHEDULE**

**FINALS FOR EVENING CLASSES AND ONE CREDIT HOUR COURSES ARE ON THE LAST SCHEDULED DAY OF CLASS. ALL OTHER CLASSES WILL SCHEDULE FINAL EXAMS BY ARRANGEMENT**